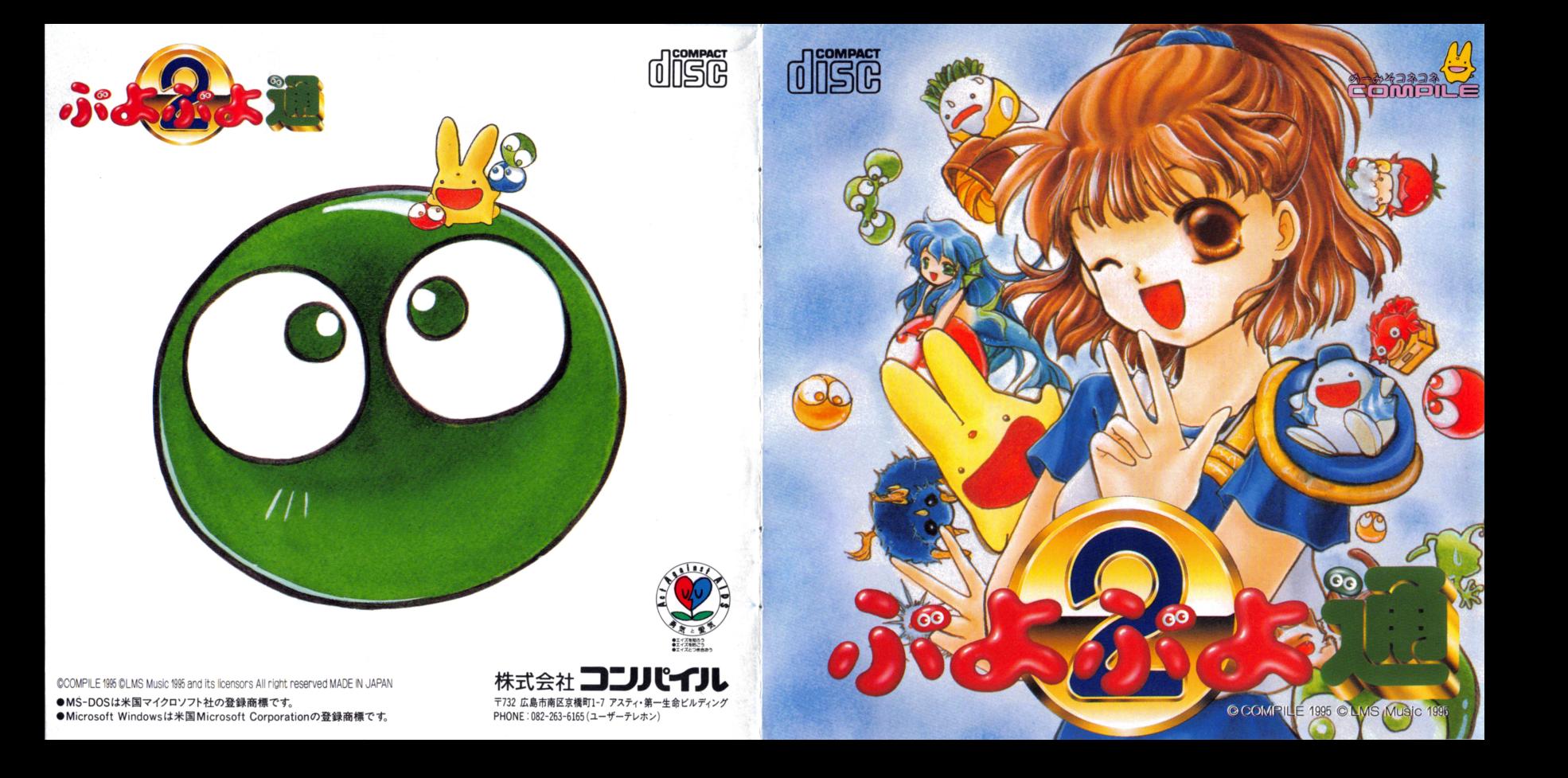

トラブル

⑧ うまく動作しない場合は 下の表のようなケー スが考えられます。トラブルの内容とそのチェック 項目を参照して対処してみてください。

NEC PC-9821シリーズ·IBM PC/AT互換機共通

・・・・・・・・・・・・・・・・・・・・圃・・圃・・・・・・・・・・・圃・・・・

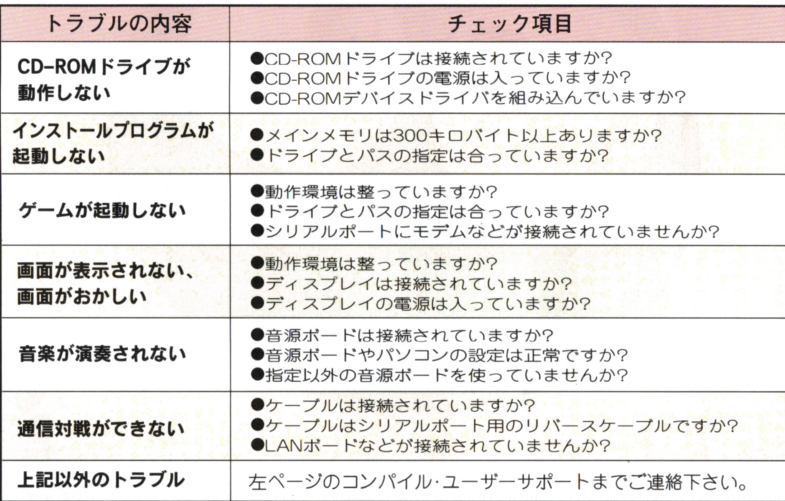

,•・・...・・・...・・・・...・・・...・・・...・・・...・・・...・・・...・・・...・・・...・・・...・・・....・・...・・・・...・・

まにゅある ご注意-@ NEC PC-9821シリーズの場合 動作環境 @ イン トーjレ方 @ IBM PC/AT互換機の場合 作環境 @ ンストル方法 @ **NEC PC-9821シリーズ・IBM PC/AT互換機共通項目** ームの起動と終了 @ 操作方法 @ ームシステム @ トラブルシューティング…15

 $\mathcal{L}_{\mathcal{A},\mathcal{B}}\circ\mathcal{L}_{\mathcal{A},\mathcal{B}}\circ\mathcal{L}_{\mathcal{B},\mathcal{B}}\circ\mathcal{L}_{\mathcal{B},\mathcal{B}}\circ\mathcal{L}_{\mathcal{B},\mathcal{B}}\circ\mathcal{L}_{\mathcal{B},\mathcal{B}}\circ\mathcal{L}_{\mathcal{B},\mathcal{B}}$ 

 $,$ ;,

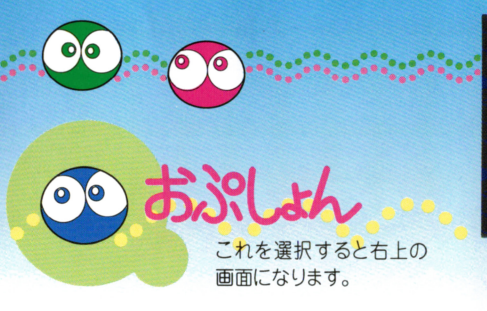

●EXIT ……………… タイトル画面に戻る。 函面に戻る ●VS COM LEVEL …「ひとりでぷよ」の難見度設定。 ●BATTLE COUNT…「ふたりでぷよ」の対戦数を決 める。 ■MARGIN TIME… 設定時間になるとおじゃまぷよ の数がふえる0 ●RULE HENKA……「ひとりでぷよ」のルールを変 える、変えないの設定。 ●<br>■<br>● SOUSAI………… 対戦モードの技の「相殺 |をす る.しないの設定。

一个人的 医血管炎 医血管炎 医血管炎 医血管炎 医血管炎

MODGIN TIME 096 SEC **DULE HENKO**  $n = 1$ ON MODE ON MODE **UOLUME 11** TES1 **STOP ASSIGNMENT** ON THE MODE **JETHON TO DOS** ●SOUND MODE…音楽を出す、出さないの設定。 ●VOICE MODE… 声のポリューム設定。 ●SOUND TEST…音楽を聴ける。 ●VOICE TEST… 声を聴ける ●KEY ASSIGNMEMT 操作キーを変更できる。 (4種類 ●ANIME MODE… アニメーションなどの各種設 定。 ●RETURN TO DOS… ゲームを終了してDOSにもど

GAME OPTION

SEVIT

1.ユーザーサポート 2.テレホンサービス (テープ) **① 1826-263-6165 . l - 2082-263-6165** . l - 19:00~17:00 . e - 19:00~翌 朝8:00

発送には<br>郵便を

ご利用  $T_{\xi_{(1)}}$ 

(祝祭日、夏期休暇 年末年始を除く) ※ゲーム内容についてのご質問は、雷託では受け付けておりません。 ~:~ム離雪L~ 6~昔話i.~03では受附ておりません

### 3.ゲーム内容についてのご蹟間 修理晶 代金の送付先

〒732 広島市南区京橋町1-7アスティ·第一生命ビルディング 株式会社コンパイル「ぷよ通サービス係」

※修理につきましては、保証書をご覧ください。

# . . . . . . . . . . . . . . . . . . . . . . . . 使用上の

#### ★キズつけないでね

CDの表面にキズをつけないように注 意して扱ってね。それから曲げたりと か、センター穴を大きくしたりもダメ。 したり ストール・エー エー・エー 大切にね。

#### ★保管場所にも気をつけて

インストールしたあとは元のケースに ールレート 一 一 一 一 一 一 一 一 一 一 いれ、高温や湿度の高い場所をさけて 保管してください。 **RESIDENT ARTICLES** 

#### ★絵や文字を描いたりしないで \*鎗や文字を猫いたりしないで

CDの裏表に絵を描いたりシールを貼ら  $\sim$ ないでね。故障の原因になります。 障の原因になります

・・.-.- .. .. ・.・.-ー・・.

#### ★汚れをふくときは…

.

レンズクリーニングなどのやわらかい布 やわらかい を使い、中心部から外周部に向かって軽 くふき取ってください。絶対にシンナー - シンナー - シンナー - シンナー - シンナー - シンナー - シンナー - シンナー - シンナー - シンナー - シンナー - シンナー - シンナー - シンナー - シンナー - シンナー - シンナー - シン や洗剤などは使わないようにね。 **でものには エー・エー・エー・エー・エー** いよ

## 健康上の

ゲームをプレイすると ご注意 <u> George Communication (1989) - December 2009 - December 2009 - December 2009 - December 2009 - December 2009 - </u> きは部屋を明るくし、なる べくモニターから離れてください。休 べくモニターから離れてください。休 憩は1時間プレイしたら必ず10~20 分をとりましょう。疲れているときや睡 \*\*\*\*\*\*\*\*\*\*\*\*\*\*\*\*\*\*\*\*\*\*\*\*\*\*\*\*\*\*\*\*\*\*\* 眠不足のときはプレイレないようにし いてはプレイしょうにしているから、こうしているから、こうしているのは、こうしているのは、こうしているのは、こうしているのは、こうしているのは、こうしているのは、こうしている てください。 - こころ - こころ - こころ - こころ - こころ - こころ

まれに強い光の刺激や点滅、テレビ  $\frac{1}{2}$ 

المساواة المساواة المساواة المساواة المساواة المساواة المساواة المساواة المساواة المساواة المساواة المساواة والمحاربة

を見ていて一時的に筋肉のけいれん を見ていて一時的に筋肉のけいれん や音識のなくなることなどの症状を や意識のなくなることなどの症状を 起こす人がいます。そういう経験のあ 起こす人がいます そういう経験のあ る人はプレイする前に必ず医師に相 る人はアメリカの こうしょう こうしょう こうしゅう こうしゅう アイ・データ こうしゅうしょう 識してください。 - サイト マンクリング アイトリック アイトリック アイトリック しゅうしょう

また、プレイ中にこのような症状が <u>また、プレイ中にこのような症状がある。</u> 起きたら、すぐにプレイをやめ、医師 の診断を受けてください。

NEC PC-9821シリーズ

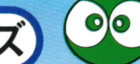

# NEC PC-9821シリーズ·IBM PC/AT互換機共通 .

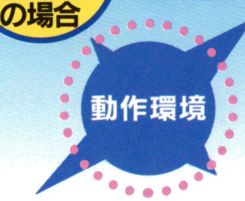

お手持ちのパソコンや周辺機器の中には、こ<br>CDソフトを遊べないものがあります。下の表<br>機種やソフトのバージョンなどをチェックしている。 のCDソフトを遊べないものがあります。下の表 で機種やソフトのパージョンなどをチェックし てからインストールしてください。

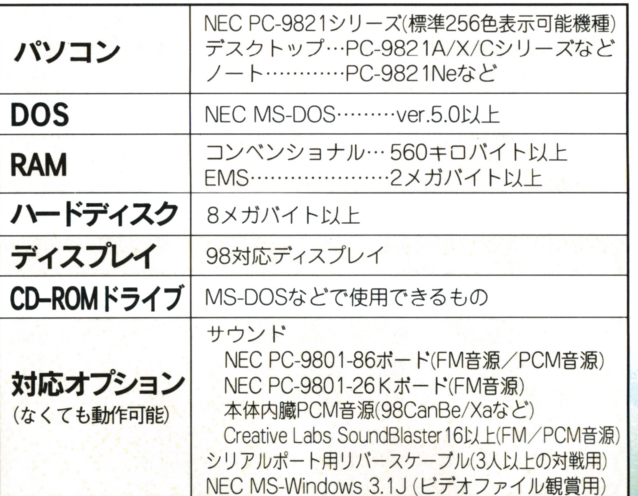

・・...・・・...・・・...・・・...・・・...・・・...・・・・...・・....・・・...・・・...・・・...・・・...・・・...・・・...・・・..・・・...・・・....・・...・

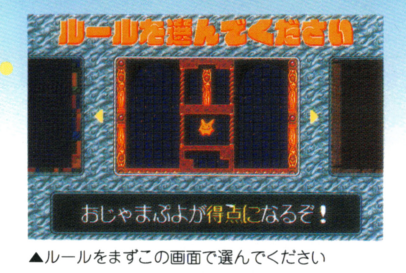

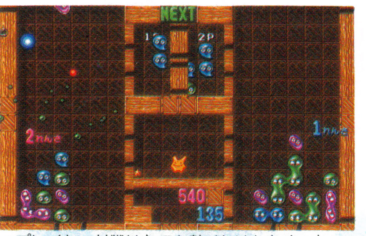

▲プレイヤー対戦はとても熱くなります。きっと…

'

・・・....・・....・・...・ ...山・

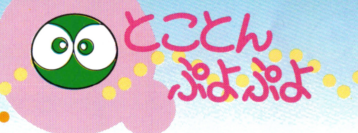

基本的には「ひとりでぷよぷよ」とおなじ ですが、コンピュータとの対戦ではありま せん ずうーっと降り続けるぷよの速さが ' ......... ;-.,. だんだん速くなります。

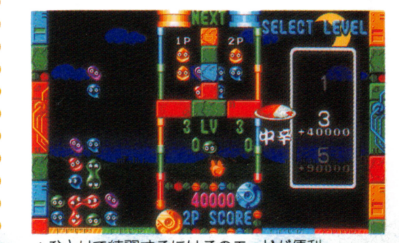

▲ひとりで練習するにはこのモードが便利

) .  $\bullet$  $\sqrt{2}$ 

t

J ・・..;¥ \_...., ..・・・・...・~

プレイヤーとコンピュータの対戦で す。コンピュータ側はレベルに合わせて 楽しいキャラクターがたくさん登場。

John John

楽しいキャラクターがた

オームシステム概略

. . .

**图 2016年1月1日,中国大学教育学院** 

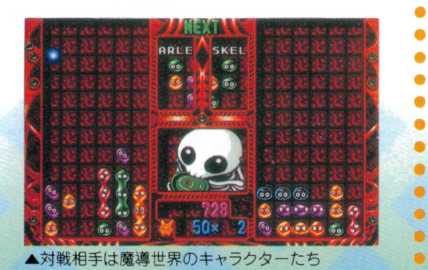

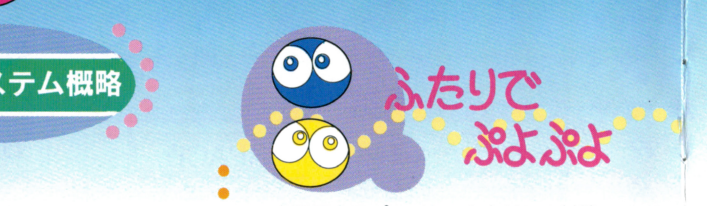

1

 $\blacksquare$ 

- す。始める前<br>- さ。始める前<br>- とができます す。始める前にゲームモードを選択するこ - 人間同士のプレイヤー 始める前にゲームモードを選択するこ とができます
	- ●ふつうにぷよぷよ対戦だ!
	- . . . . 文字どおり世界標準(?)のルール。<br>●おじゃまぷよが得点になるぞ!
		-
	- 得点ぷよを消すと、50点入ります(ちな<br>■ みに「ひとりぷよ」の場合は30点)。点数
		- が多いほど、相手に降るおじゃまぷよの 個数が増えます。

#### . ●えでいっとも~どだよ

**Constitution of the constitution of the constitution of the constitution of the constitution of the constitution** 

好みのルールを設定できます。「ぷよはい<br>くつで消えるか」「おじゃまぷよを消した 時の点数「全消しで降らせる個数」など、 — <u>пользую также по статительного продукта по статительного пользу</u> 「ふつう」とはちょっと違う遊び方を楽し<br>めます。

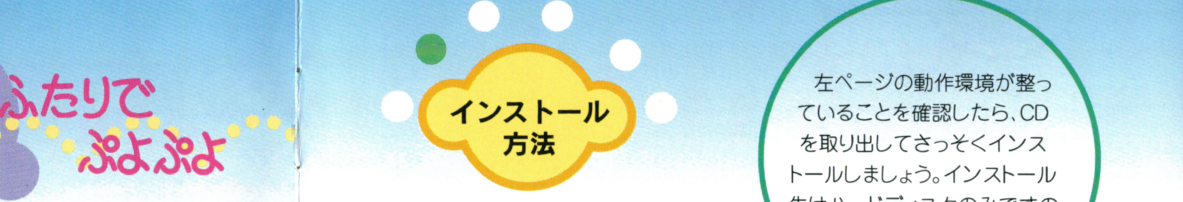

まず、パソコンが下記の設定になってい  $\cdots$ ,  $\cdots$ ,  $\cdots$ ると仮定して解説します。 ると仮定して解説します

Aドライブ=ハードディスク 8ドライブ=ハードディスク Cドライブ=フロッピーディスク Qドライブ=CD-ROM

- 1.MS-DOSを起動してください。 2.カレントドライブをCD-ROMドライブ (0)にします。
- 3. 「INSTALL」と入力します。あとは、画面の 指示に従ってキー操作するだけでイン  $\frac{1}{2} \frac{1}{2} \frac{$ ストールを完了することができます。

. . . . . . . . . . . . . . . . . . . . . . . . . . . . . . . . . . . . . . . . . . . . . . . . . . . . . . . . . . . . . . . ' v -

ていることを確認したら CD を取り出してさっそくインス - ネット・マーク マーク・マーク エンジェー トールしましょう。インストール 先はハードディスクのみですの 先はハードデ でご注意ください。 でご注意

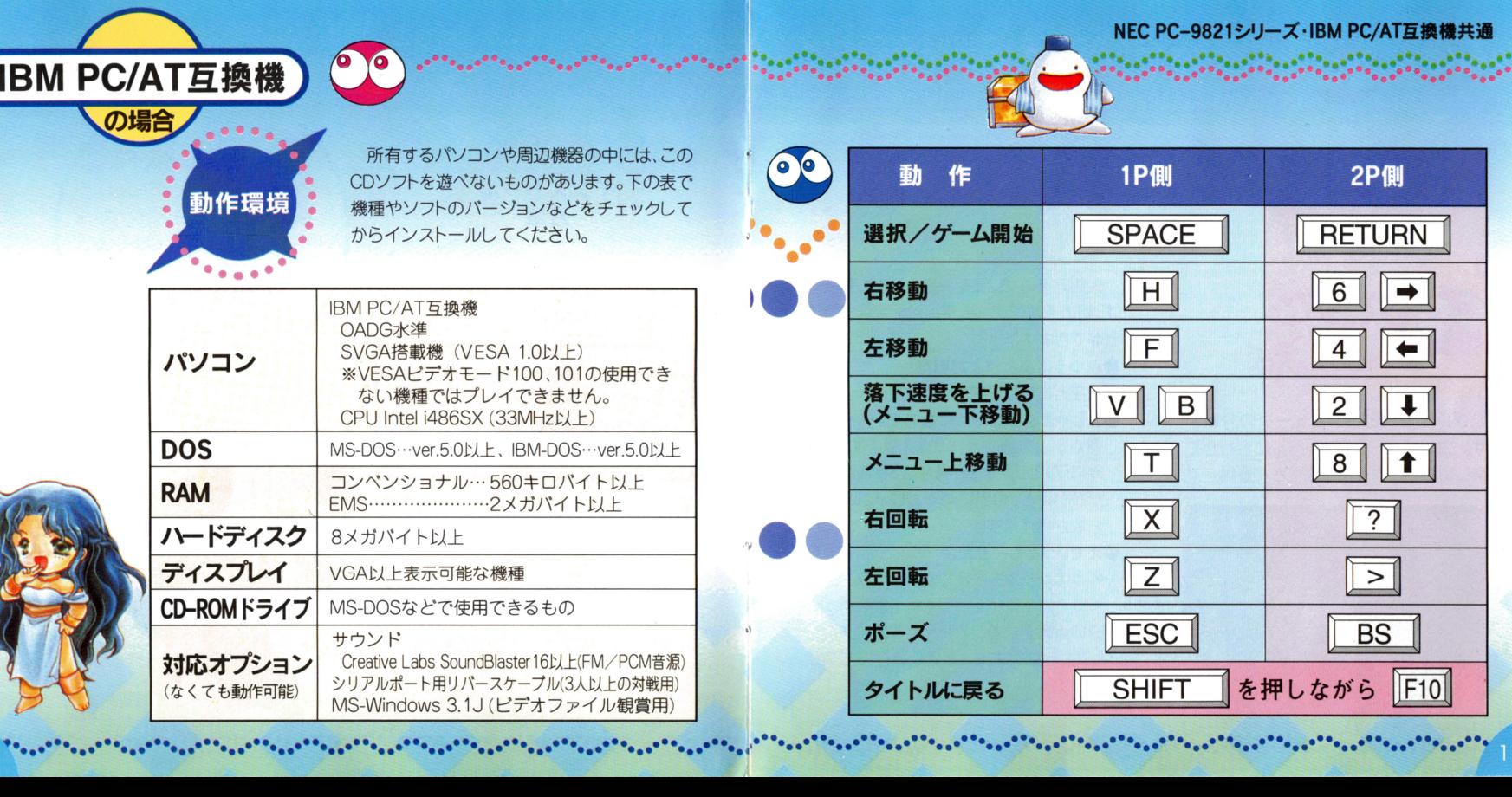

 $\sqrt{2}$ 

- e. . . . . . . . . . . . . . . . . . . . . . . . . . . . . . . . . . . . . . . . . . . . . . . . . . . . . . . . . . . . . . . . . . . . . . . . . . . . . . . . . . . . . . . . .

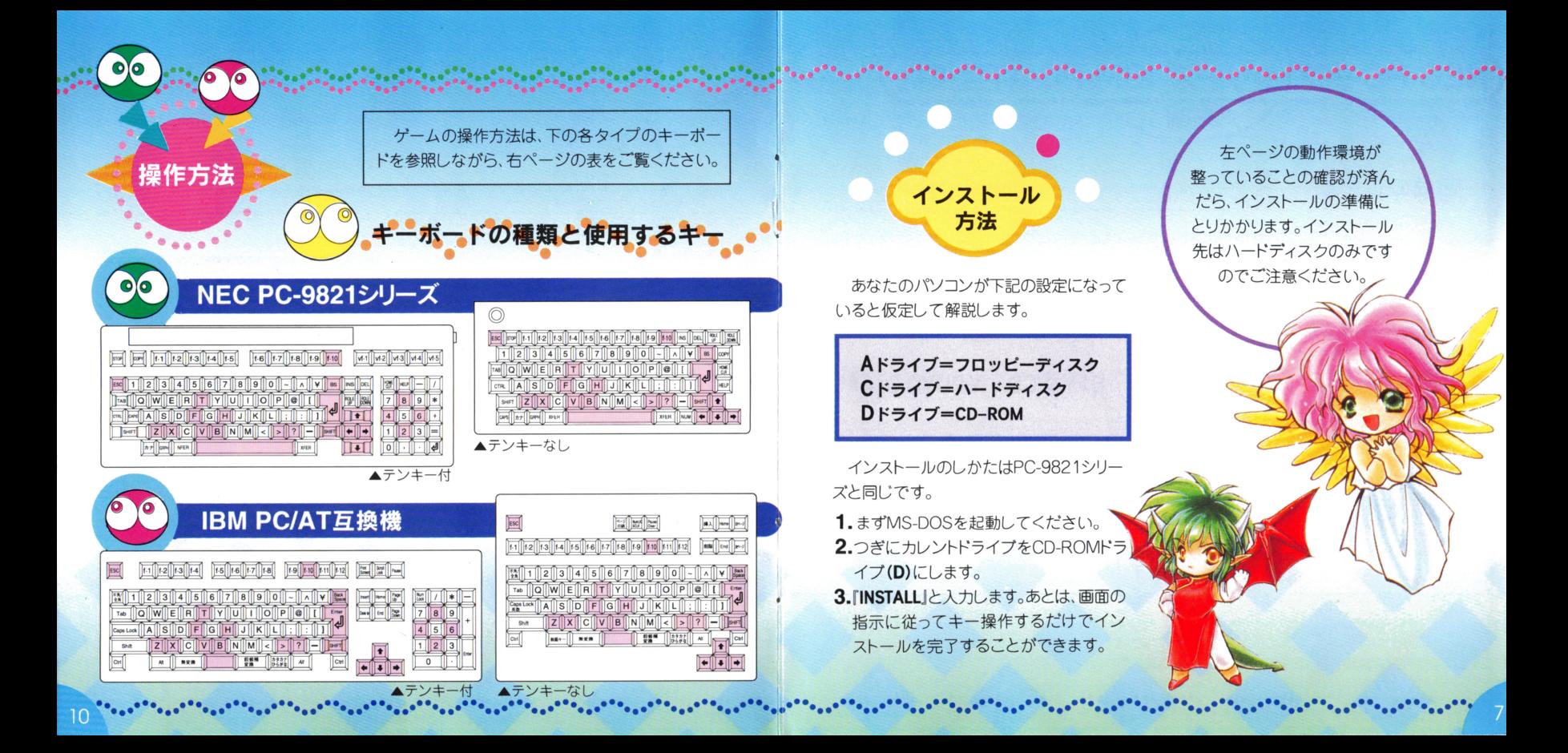

NEC PC-9821シリーズ·IBM PC/AT互換機

共通項目

起動のしかた 起動のしかた **N** <sub>自由</sub> 自<sup>自</sup>

さあ インストールが完了したらCDソフトを元に戻し、いよい <u>まして エレー・エレー エレー・エレー エレー・エレー エレー・エレー エレー・エレー エレー</u> さ・・・ キャックしゃ しゅうしゅうしょう がらインストールしなおしてください。 がらインストールしなおしてください

1.まず、インストール時に指定した場所へ カレントドライブとカレントディレクトリ カレントドライブとカレントディレクトリ を移動します 例:Bドライブの¥PUY02 ディレクトリにインストールした場合、右 ディレクトリにインストールした場合 上の図のようになります)。

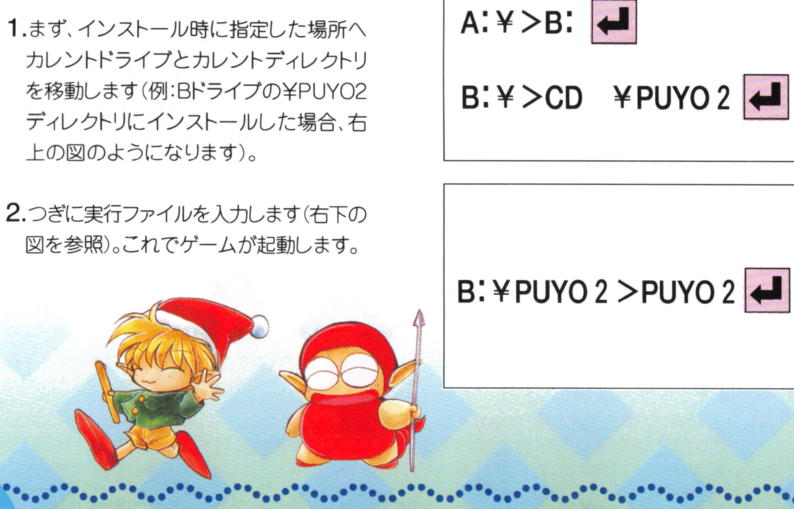

# . . . . . . . . . . . <sup>F</sup>

 $\mathbf{O}$ 

ン<br>**終了のしかた** てください。誤った操作をすることでハードディスクやフロッ ていい エコ・ソリット アークリック・プロップ ピーディスクおよび各ドライブが正常に動作しなくなること もありますので、ご注意ください。

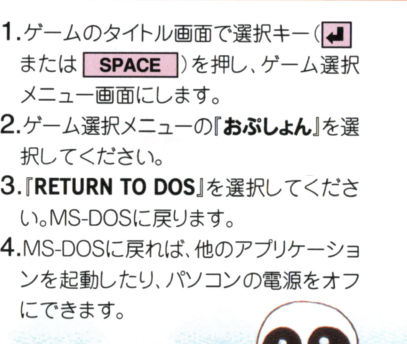

GAME OPTION EXIT NORMOL  $C$ 011N 096 SEC **OEI OUND HODE** MODE **UOLUME 11 STOP ASSIGNMENT RETURN TO DOS** 

▲『おぶしょん』を選択したあとの画面 を選択したあとの函面

|RETURN TO DOS|を実行したあと!<br>S-DOSのコマンド待ち状態に戻ります MS-DOSのコマンド待ち状態に戻ります

e